## How to create a shortcut to a common storage area or lagringshotell

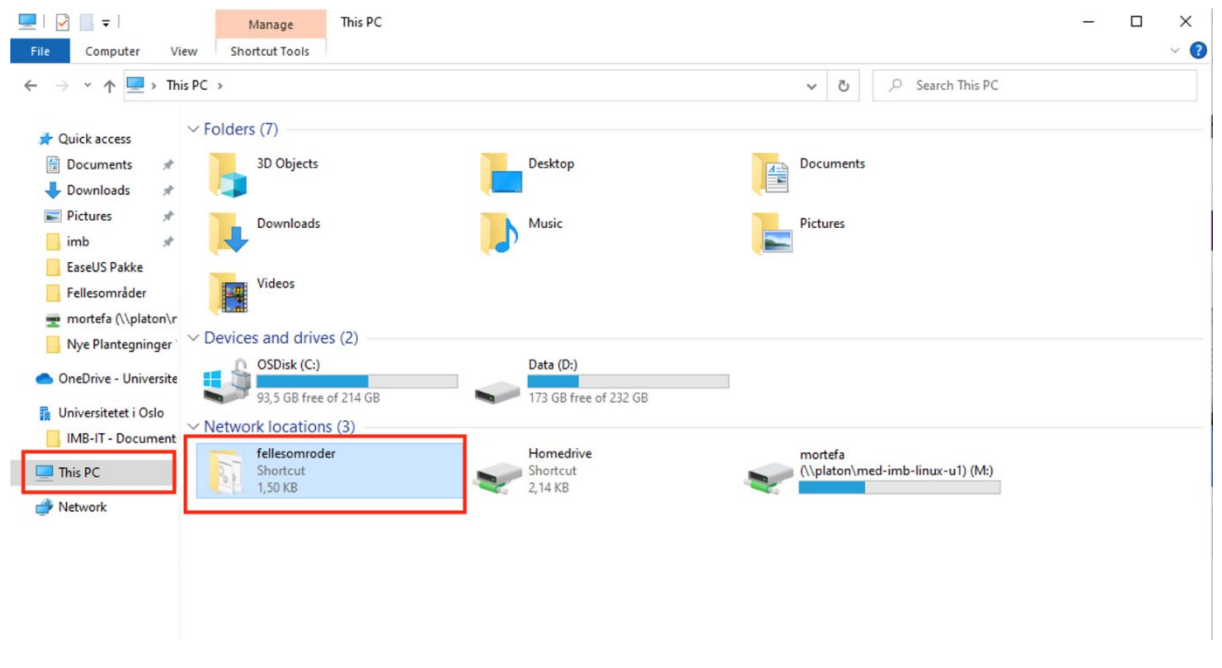

## Go to "This PC" and then "fellesomroder"

## Go to your department

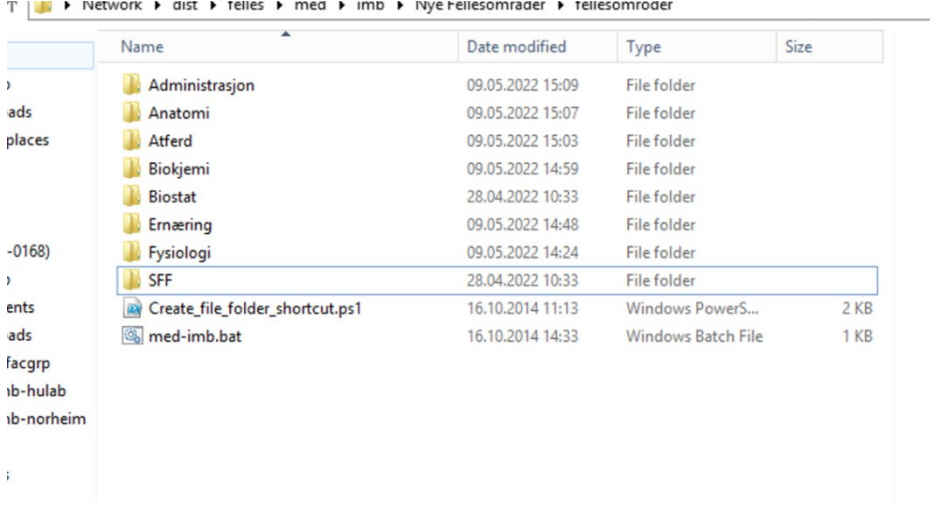

Dobble click on the storage area you have access to.

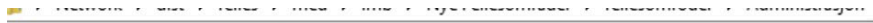

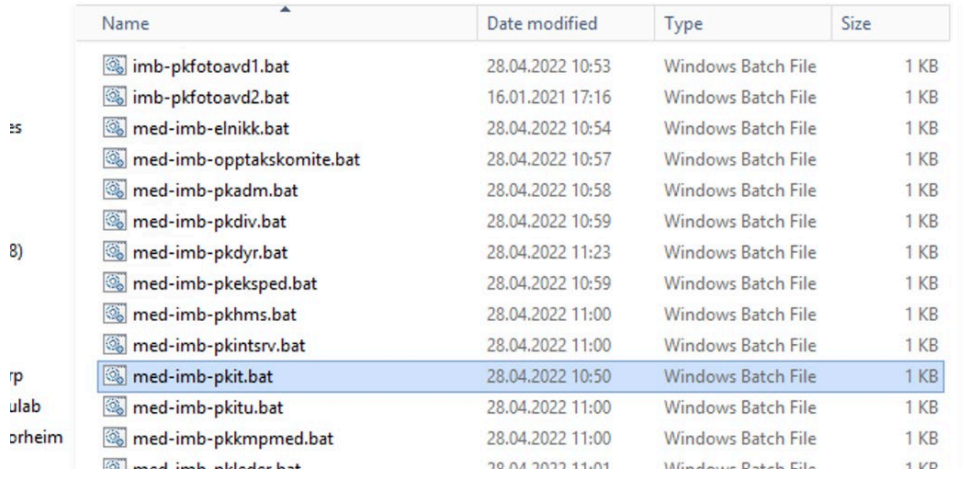

## A black command window will appare for a short while and a shortcut will be created in "This PC".

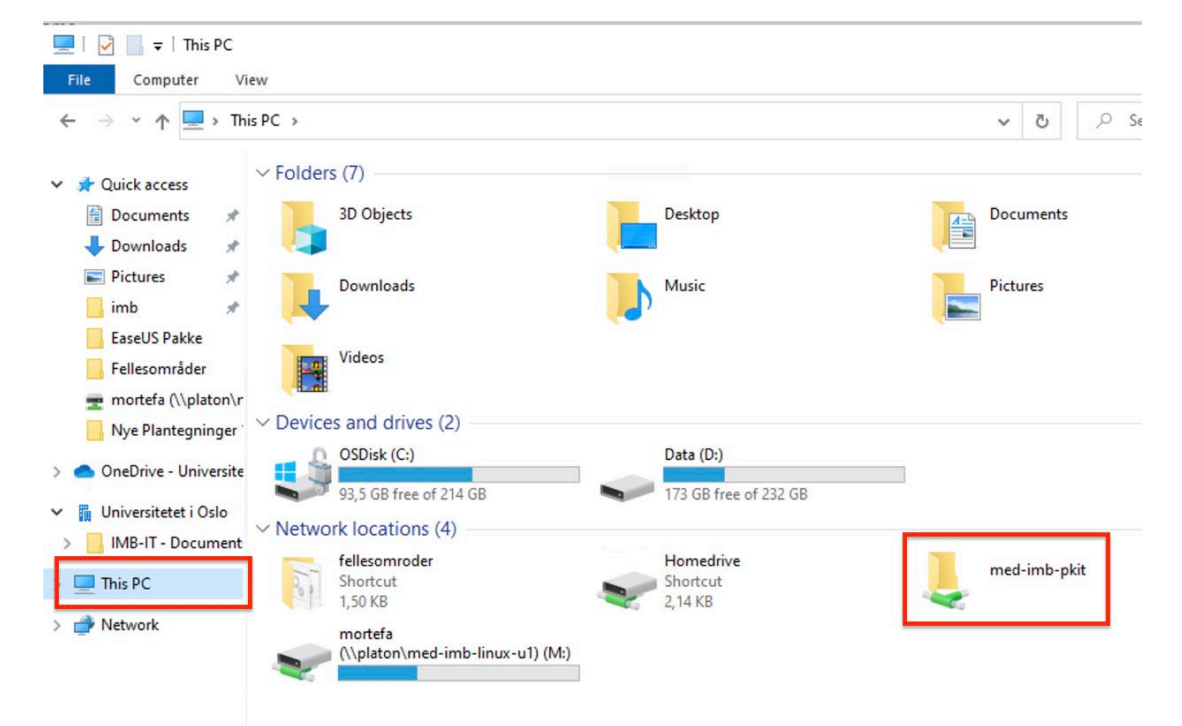